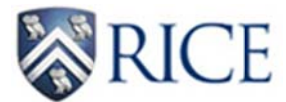

# **STUDENT PERSONNEL ACTION FORM (SPAF)**

# **Rice Work or Work Study**

# **Accessing the SPAF**

Student employees need to log into ESTHER (https://esther.rice.edu/) using their Rice ID and password (PIN). Then, they need to click on the Student Services tab.

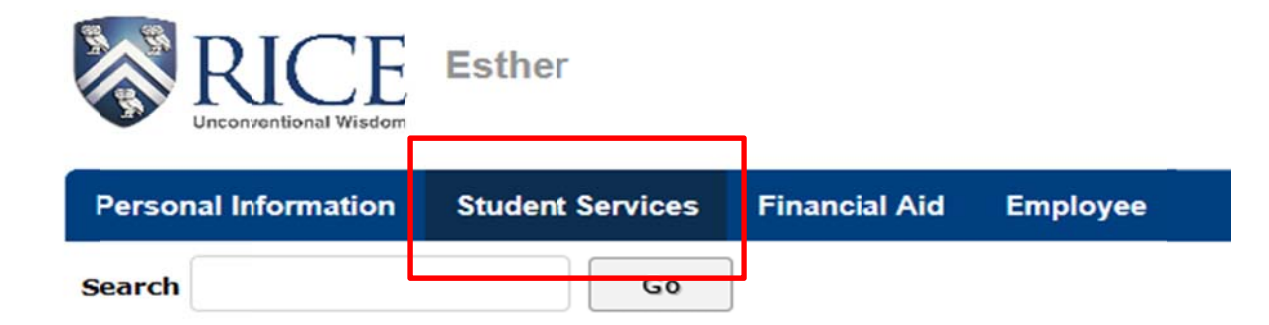

Scroll down and click on the Student Employment link.

```
Link to Office of the Registrar's Website
Link to Enrollment Verification
Link to Student Health Insurance Website
Student Employment
Student Expense Reimbursement Information
```
If the student employee has not completed a Form I-9, the following alert will appear and access to the SPAF will be denied.

**Student Employment** 

You currently do not have a valid Form 1-9 on file and mus: complete the 1-9 prior to the start of work or training. If you have completed the 1-9, you should be able to access the SPAF by the end of the business day follo

**IMPORTANT:** Students must complete the Employment Eligibility Verification Form (or Form I-9) with the Payroll Office prior to the start of work or training. (This is a requirement of the U.S. Citizenship and Immigration Services and not of Rice University). Form I-9 is the form required by all U.S. employers to verify the identity and employment authorization of newly hired individuals.

Students must bring original, unexpired document(s) to establish identity and employment authorization. These documents must be considered acceptable documents by the U.S. Citizenship and Immigration Services (either a List A document or a List B document and a List C document). Refer to https://www.uscis.gov/i-9-central/acceptabledocuments/who-issued-document for a complete document list.

When the Form I-9 has been completed by the student and certified by the Payroll Office, the student will be able to access the SPAF through ESTHER (click on Student Services then Student Employment to access the SPAF). Student employees need to click on the Rice Work or Federal Work Study link to access the appropriate SPAF.

**IMPORTANT:** Students with Federal Work Study awards will be able to access both the Rice Work and Work Study SPAFs. If the student already has an active Work Study position, the student should print the Rice Work SPAF to avoid delays in the processing of the hiring form.

# **Student Employment Helpful Links for Rice University Student Employment** • Student Jobs currently available • W-4 Forms • I-9 Forms • Rights and Responsibilities • Federal Work Study at Rice **OR** Print Student Personnel Action form (SPAF) - Rice Work Print Student Personnel Action Form (SPAF) - Federal Work Student

If the student does not have a Federal Work Study award, s/he will receive the following error.

Our records indicate that you have not been awarded a Federal Work Study award.

Please navigate back to the Student Personnel Action form link and select the Rice Work Student Personnel Action form.

If you have been awarded Federal Work Study, please contact Student Financial Services at 713.348.4958.

#### **Completing the SPAF - Student**

Once the student employee accesses the appropriate SPAF, the student needs to print the SPAF, sign/date the SPAF, and submit to the hiring department for completion.

#### **STUDENT PERSONNEL ACTION FORM - Rice Work**

STUDENT INSTRUCTIONS: Present this form to your supervisor before the expiration date of 06/29/2016. Rice Work students should complete and submit a BLUE timesheet each pay period.

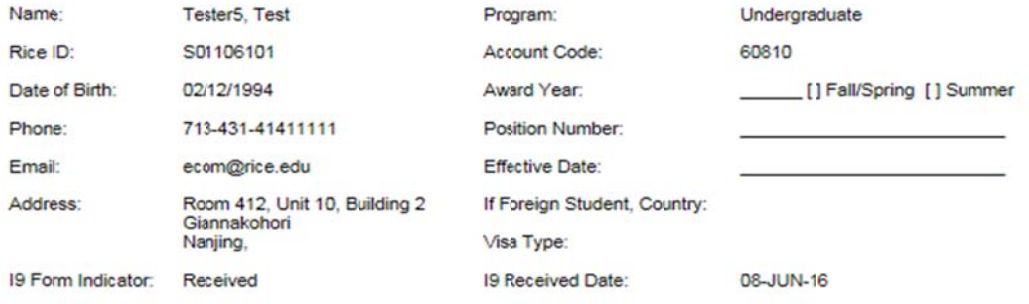

19 Expiration Date:

I hereby accept the terms of this job and agree to abide by the rules specified in the Statement of Student Employee's Rights and Responsibilities. Further, if receiving Federal Work Study, I certify that I will use the proceeds of any Work Study compensation to pay educational expenses.

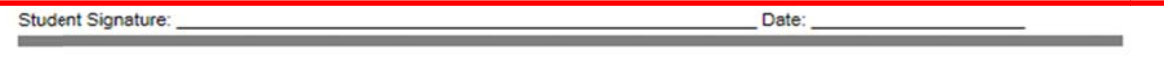

### Completing the SPAF - Hiring Department

**IMPORTANT:** Once the hiring department receives the SPAF from the student employee, the student has met the I-9 requirement and may now start employment or training.

The hiring official needs to indicate the position number and effective date (start date of employment) in the student section shown above.

### **Position Number**

Rice Work - The position number is  $S$  + first 3-digits of home org + 00 (zeros).

Work Study - The position number is  $R$  + first 3-digits of home org + 00 (zeros).

Effective Date (start date of employment) = Indicate current or future dates

Hiring departments need to complete the following section in its entirety to avoid possible delays in processing the SPAF.

#### **HIRING DEPARTMENT:**

Please complete this section, sign, and forward the original form to Student Financial Services, MS-12.

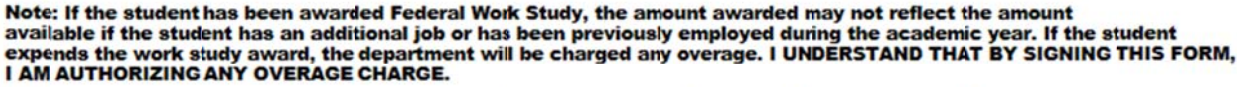

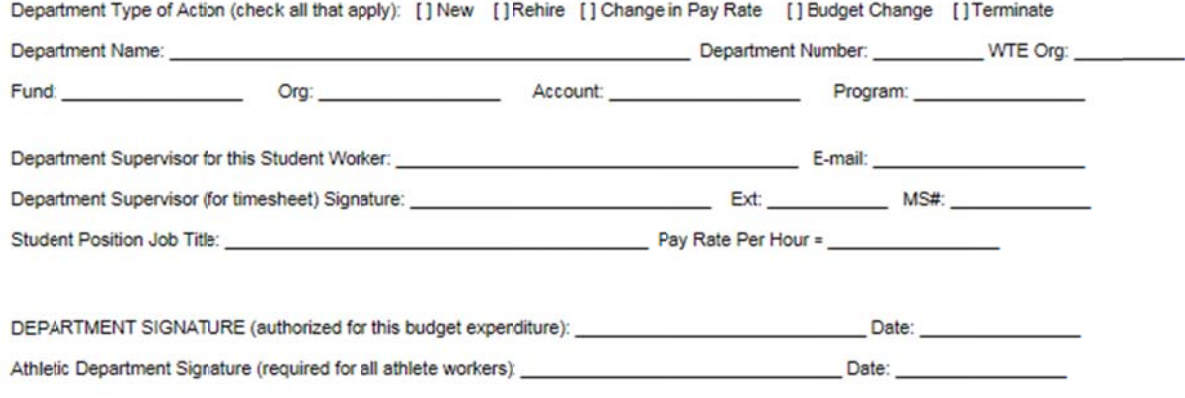

Department Type of Action - Check all action(s) that apply.

Department Name - Indicate the department name.

Department Number - Indicate the department number.

WTE Org - Indicate the Timesheet Org. This is crucial for WTE approval. The individual with the access to approve the timesheet org will be the one who can approve the time entry.

Fund, Org, Account, and Program - Indicate the fund, org, and account that should be used to charge the wages. If applicable, enter the program code.

Department Supervisor - Indicate the supervisor (and timesheet approver, if different) and contact information. This information will be helpful if Payroll or Student Financial Services have any questions regarding the SPAF.

Student Position Job Title - Indicate the student's job title. This will appear on Web Time Entry so please make sure the student knows his/her job title.

Pay Rate Per Hour - Indicate the hourly pay rate. The rate must be at least federal minimum wages (\$7.25/hour) and must not exceed \$20.00/hour. [If the student's position is a one-time event or special project (limited to a one-week period), the regular rate must not exceed \$50.00/hour. Please indicate an end date on the SPAF (preferably near the pay rate field) as this will be required before the SPAF is entered into Banner by Payroll.]

Department Signature/Date - The individual authorized for this hire/budget expenditure is required to sign/date the form.

Athletic Department Signature - The appropriate signature is required for all athletic student hires/re-hires.

## **Submitting the SPAF**

Once the form has been completed by the student and the department, the SPAF needs to be submitted to Student Financial Services, MS-12.

Student Financial Services will verify the student is eligible to work as a student. When verified, Student Financial Services signs/dates the SPAF and forwards to Payroll for processing.

## **STUDENT FINANCIAL SERVICES:**

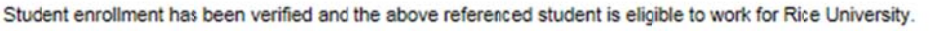

Student Financial Services Signature:

 $\overline{\phantom{a}}$  Date:

The student employee will have access to Web Time Entry after Payroll enters all of the hiring information into Banner.